## Update Scale Ticket Information

Last Modified on 01/06/2023 11:29 am CST

## **Q. How to update the scale ticket price using the Update Scale Ticket Information utility.**

A. This process can be used to quickly update any scale ticket(s) on an assembly with new information.

Go to Grain / Utilities / Update Scale Ticket Information. Select the Assembly that has the Scale Ticket(s) that need to be updated.

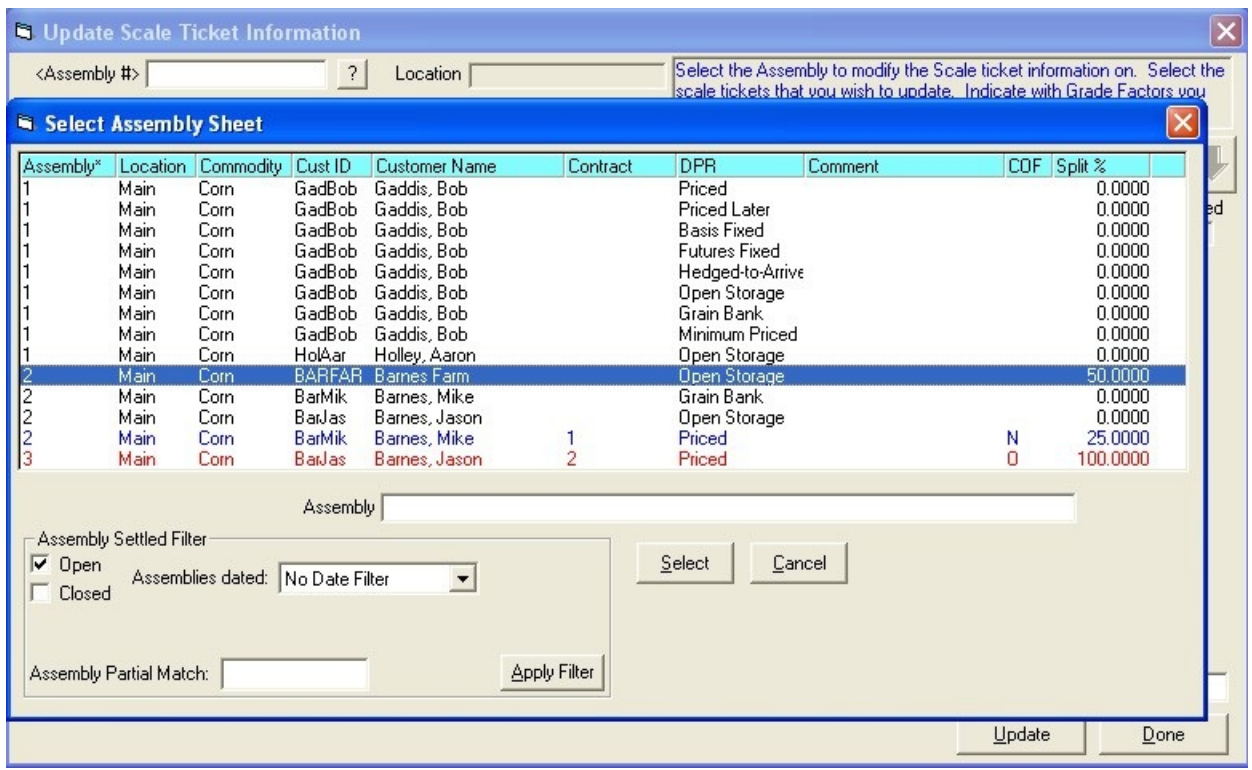

Select the Scale Ticket(s) that need to be updated.

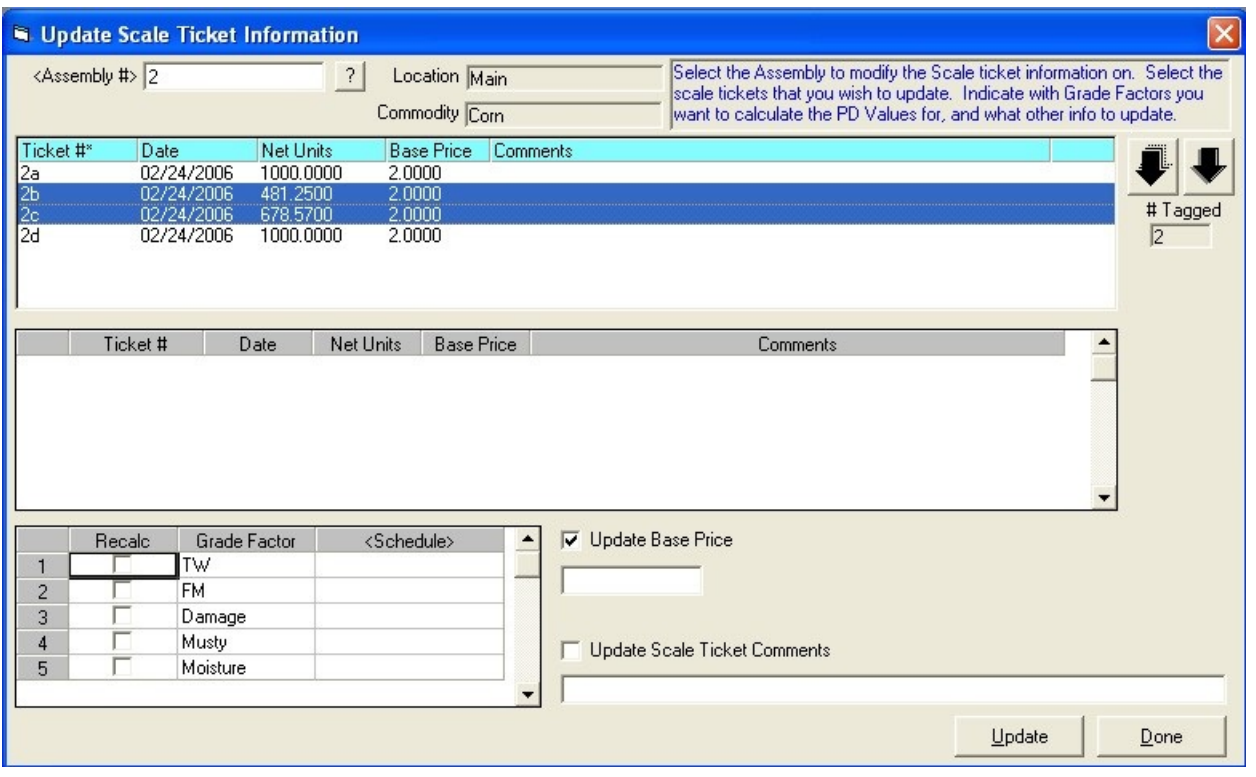

Selected ticket(s) will appear in the middle grid. Then check the Recalc box for the Grade Factor(s) you want to recalculate and select a Premium/Discount Schedule that you want to apply and/or check the box to apply a base price and enter the price in the price field and/or check the box to attach new comments and enter the comments in the comment field. Click Update to update the Scale Ticket(s) with this new information.